# **Scientific Visualization** with ParaView

Weiguang Guan guanw@sharcnet.ca

**ParaView: <http://www.paraview.org/download> Code & data: <http://guanw.sharcnet.ca/ss2016viz.zip>**

#### SHARCNET

#### What is Visualization

#### Data  $\rightarrow$  Graphical representations

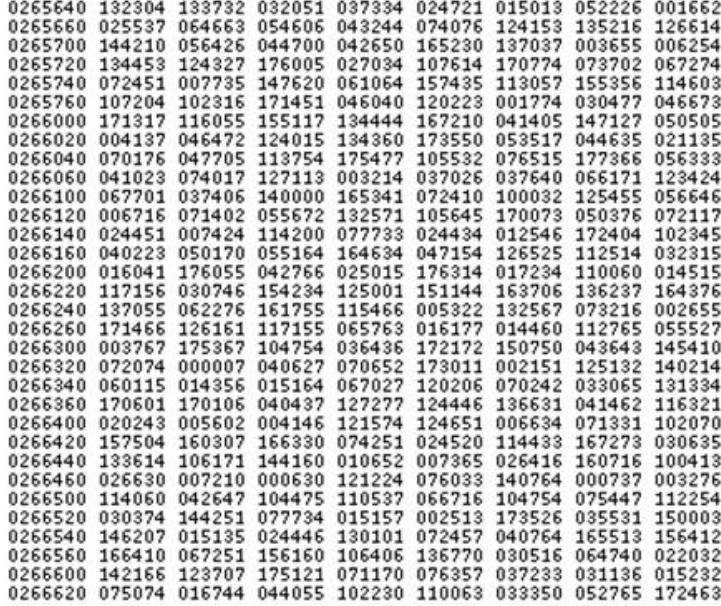

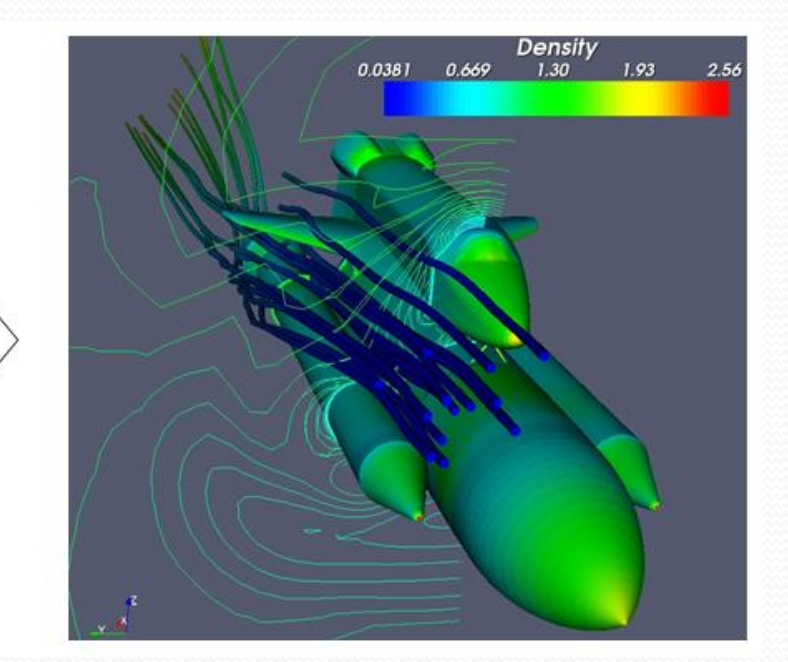

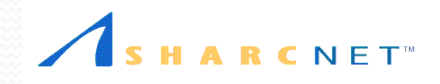

## Why Visualization

- To comprehend data
- To explore and discover
	- Patterns
	- Structures
	- Trends
- To monitor simulations
- To communicate with others

#### A picture is worth of thousand words **numbers!**

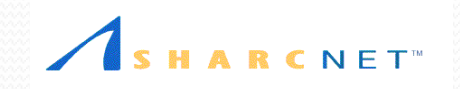

# Numbers (S&P 500)

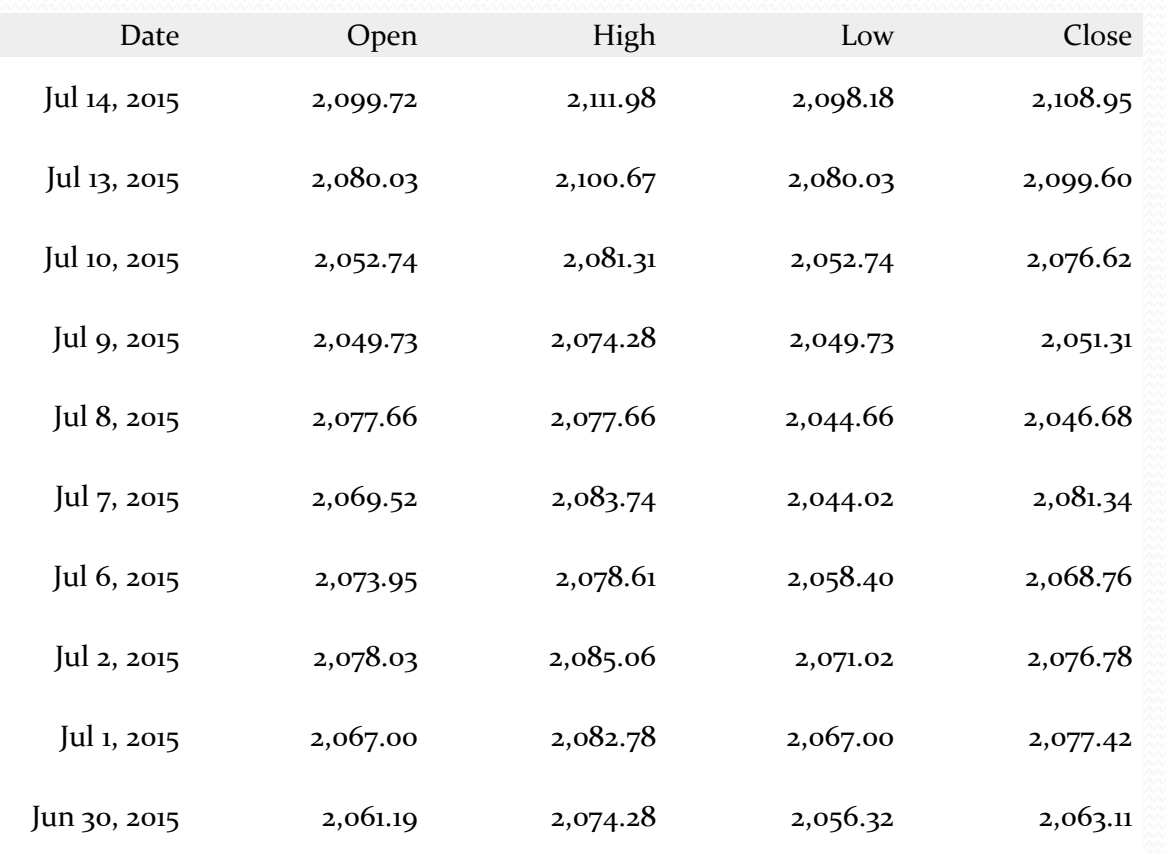

… … … … …

E T'

#### Graph (S&P 500)

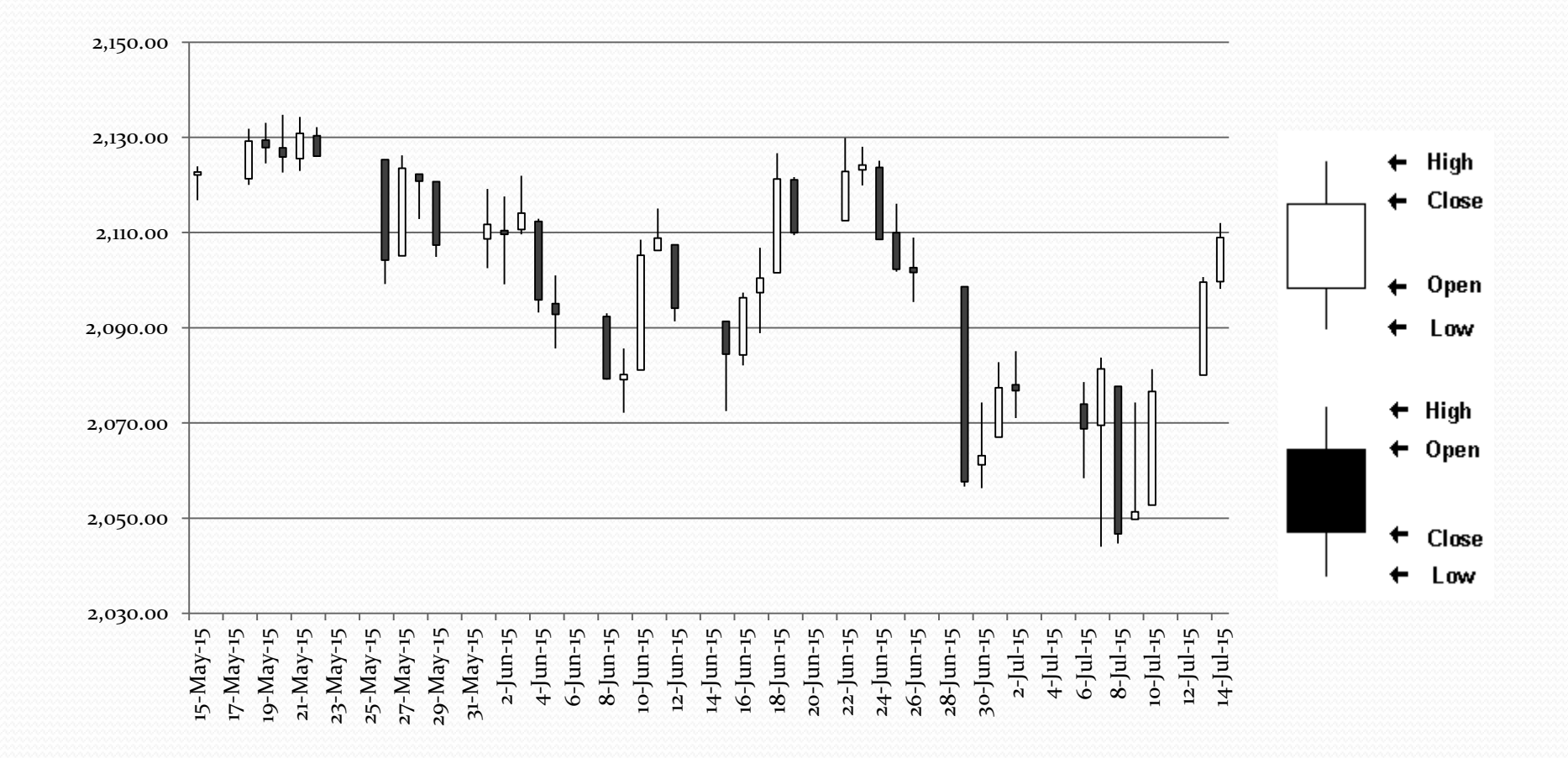

 $CNET$ R

#### More examples

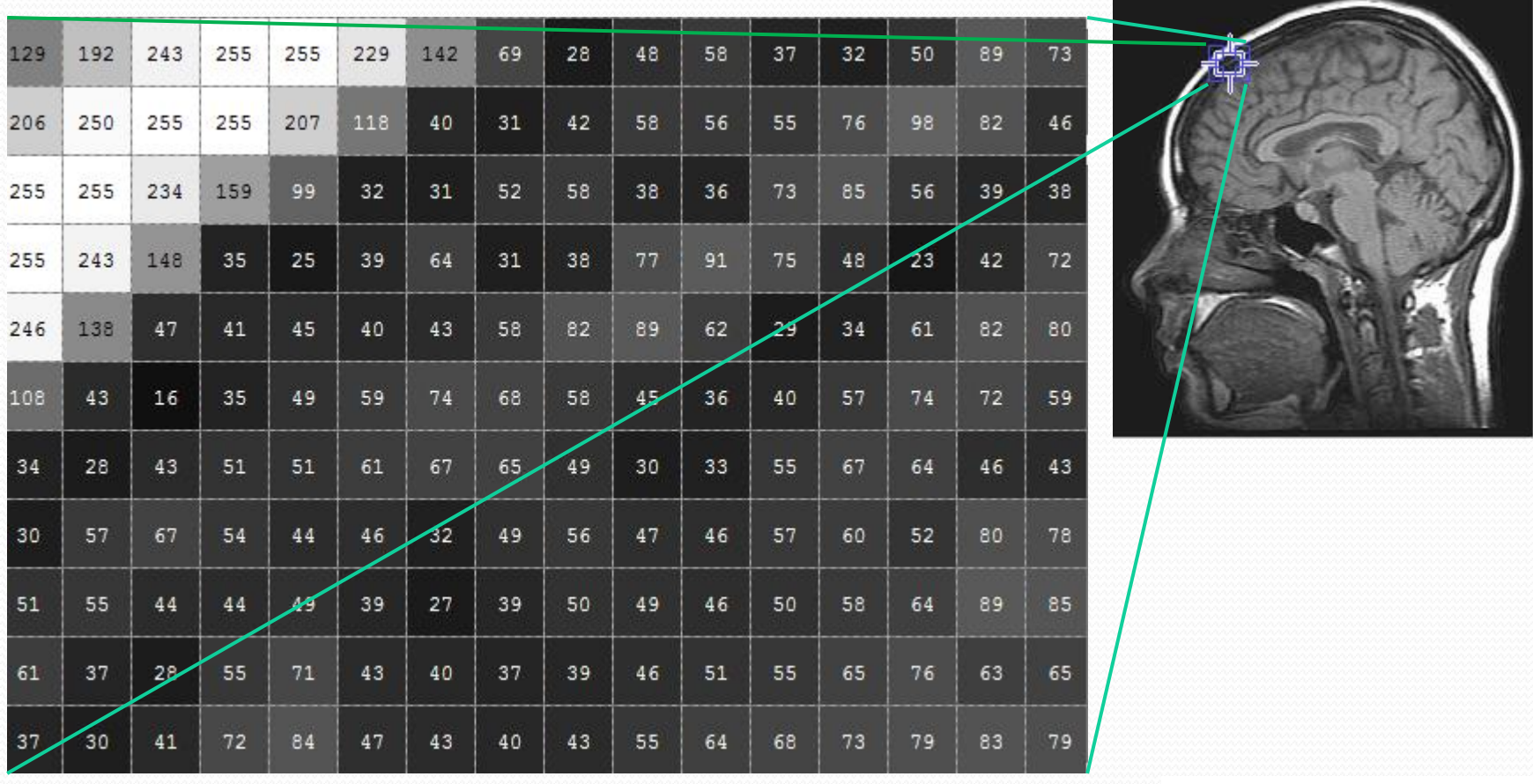

HARCNET<sup>"</sup>

#### More and more examples

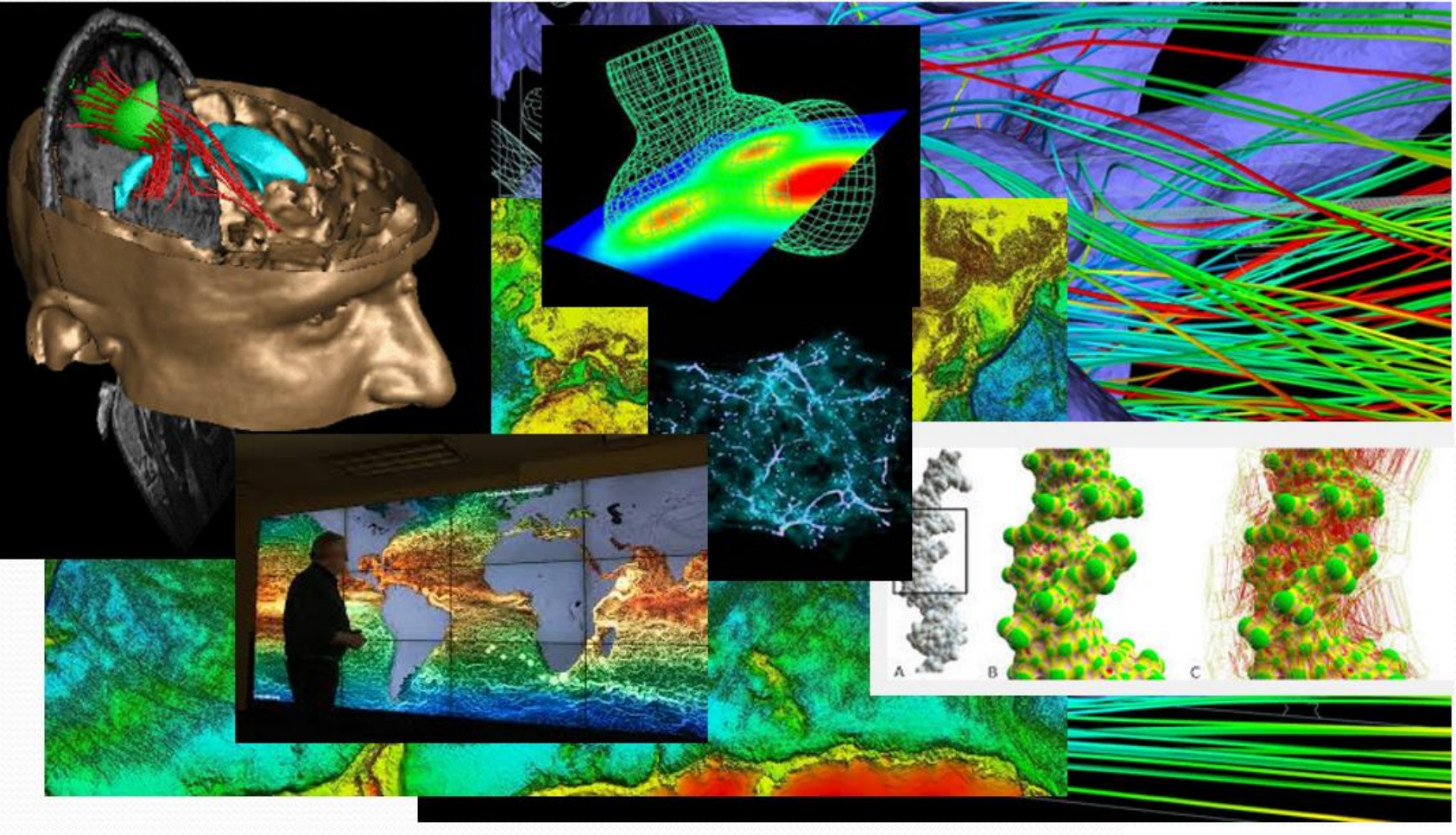

RCNET<sup>W</sup>

- Introduction
	- Open source
	- General-purpose visualization package
	- Large user base
	- Kitware, Los Alomas, Sandia National Labs, etc
	- [www.paraview.org](http://www.paraview.org/)
	- Latest version 5.2

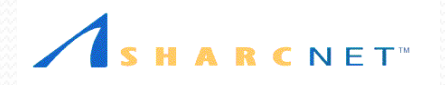

- Introduction
	- Parallel visualization of large data
	- Either standalone or client/server mode
	- Multiple platforms (Windows, Linux/Unix, MacOS)
	- Multi-dimensional and/or Multi-variables
	- Rich functionalities implemented as filters
	- Many file formats
	- Various data types
	- Scripting

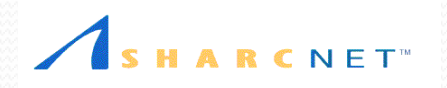

- Documentations and resources
	- Guide:<http://www.paraview.org/paraview-guide>
	- Wiki: <http://www.paraview.org/Wiki/ParaView>
	- Tutorials:<http://www.paraview.org/tutorials>
	- Webinars: <http://www.paraview.org/webinars>

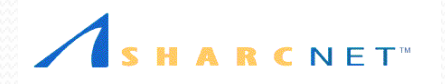

- Documentations and resources
	- Mailing lists:
		- Users:

<http://www.paraview.org/mailman/listinfo/paraview>

• Developers

 [http://www.paraview.org/mailman/listinfo/paraview](http://www.paraview.org/mailman/listinfo/paraview-developers)[developers](http://www.paraview.org/mailman/listinfo/paraview-developers)

 $\bullet$  Help online F1  $\degree$  or context-sensitive  $\degree$ 

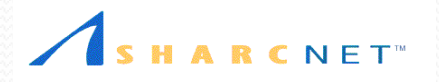

Visualization pipelines

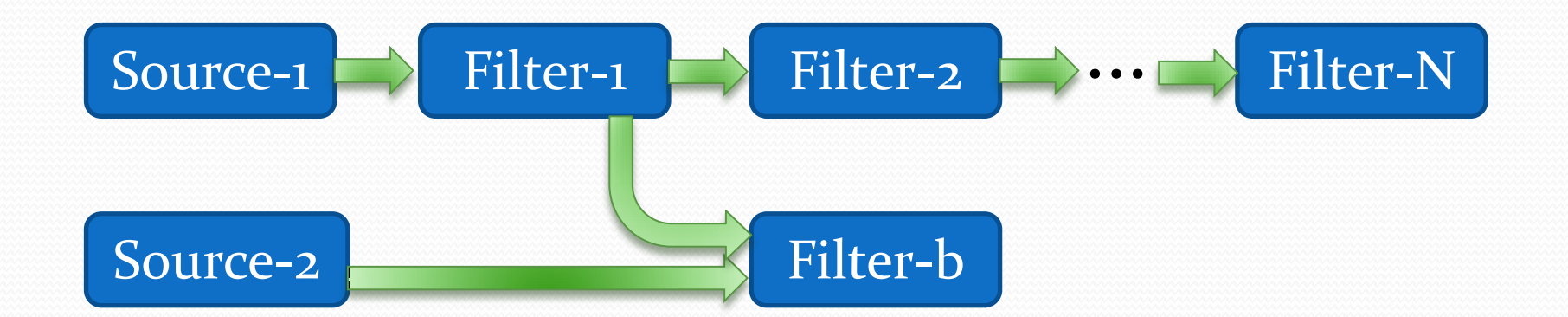

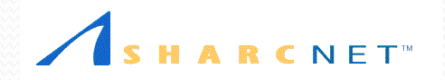

- Pipeline components
	- Source: no input, one or more outputs
		- Primitive objects (cube, cylinder, cone, sphere, etc)
		- Data file readers
	- Filter: one or more inputs, one or more outputs

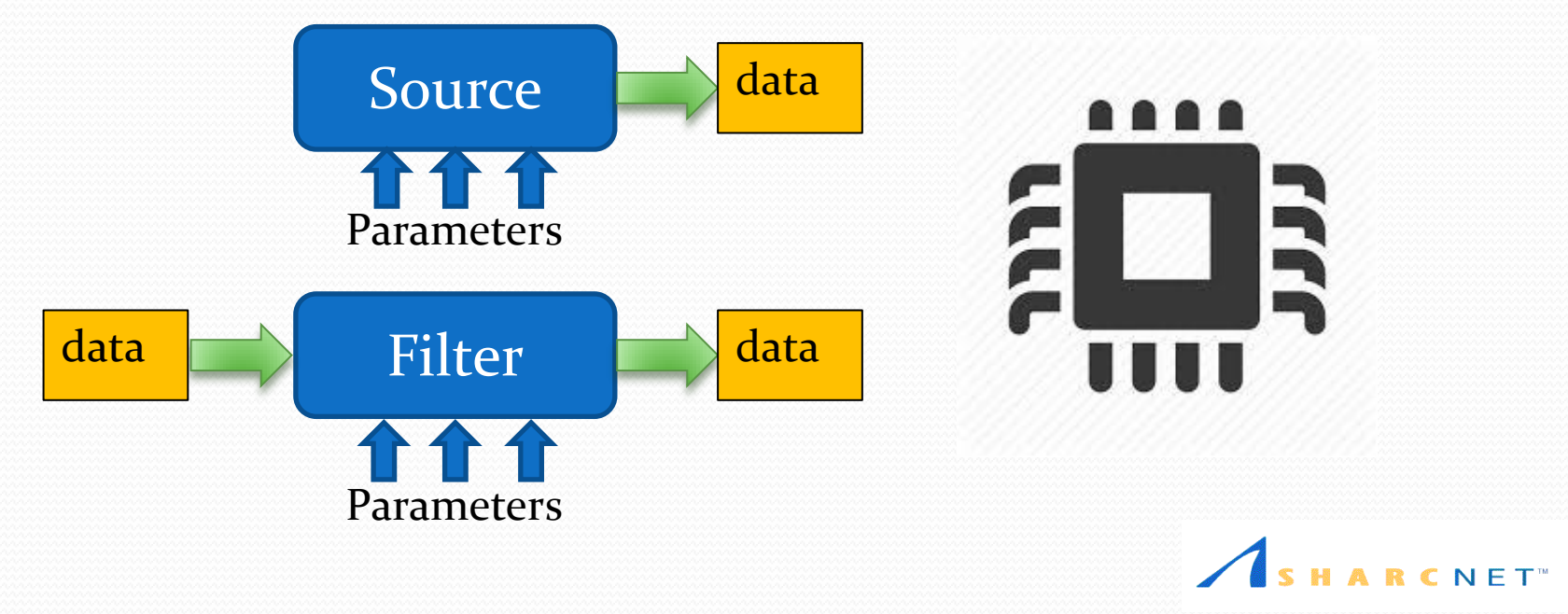

- Connections in pipeline
	- Outputs of one component become the inputs of another
	- Compatibility of data type between inputs and outputs

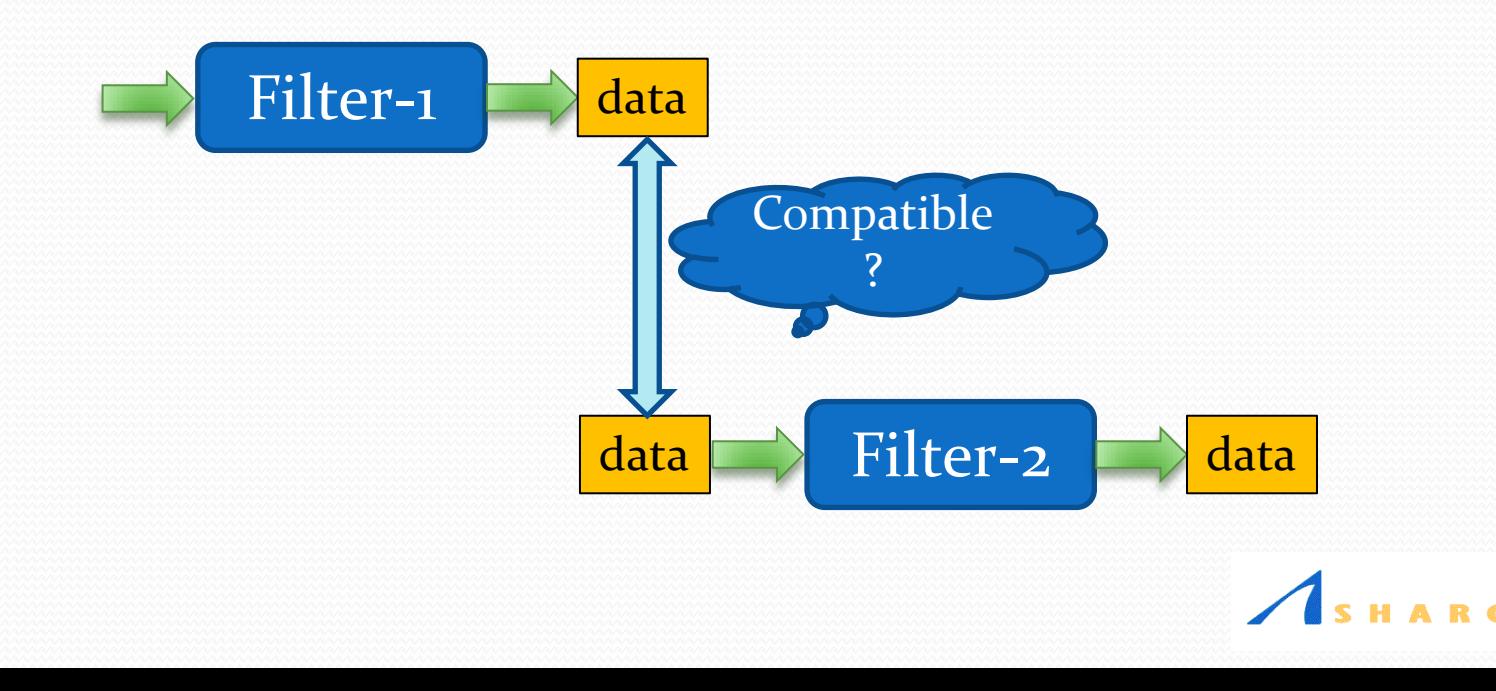

• Data types (sampling structures)

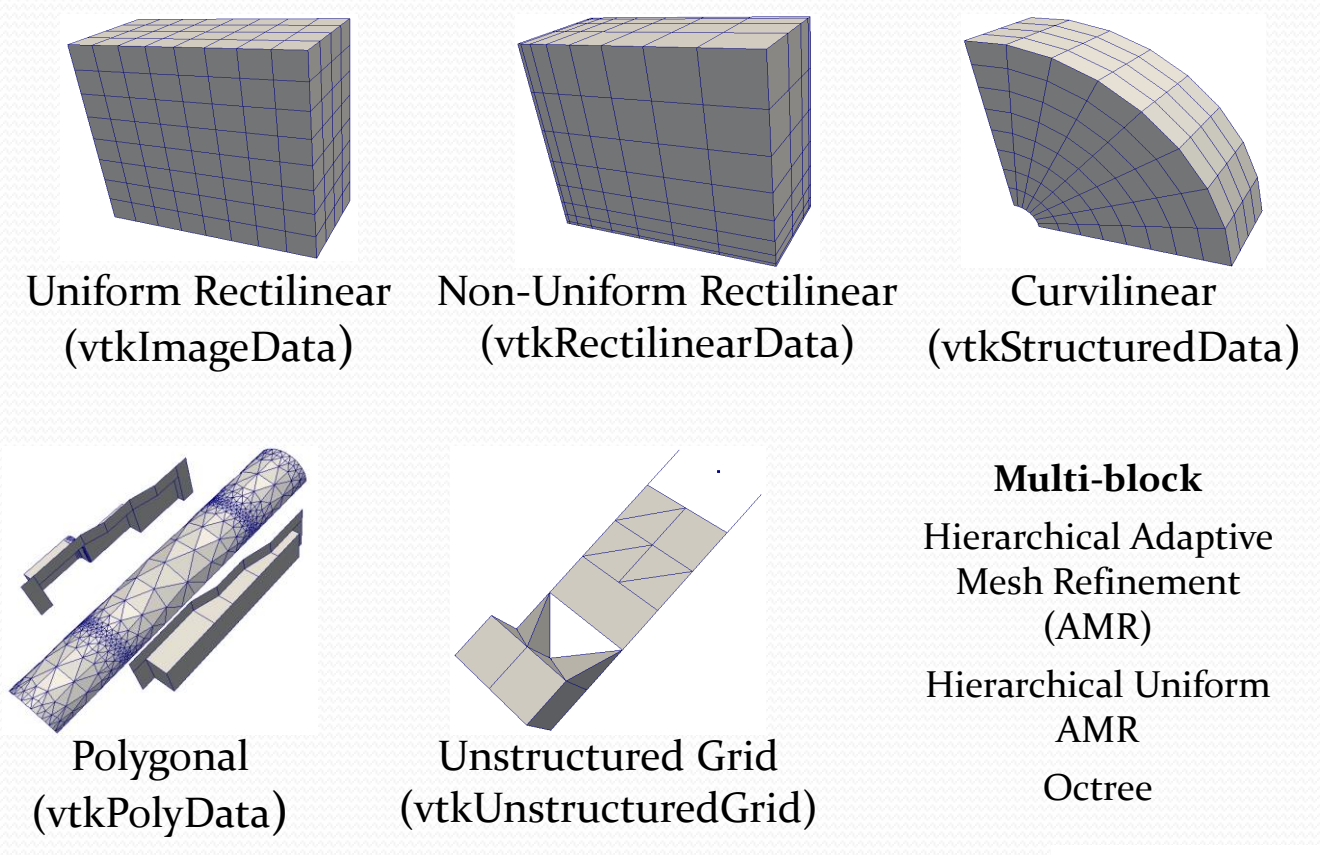

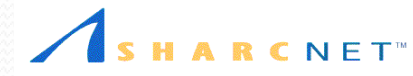

- Data types at sampling points
	- Scalars (density, temperature, pressure, etc)
	- Vectors (velocity)
	- Normals
	- Texture Coordinates
	- Tensors

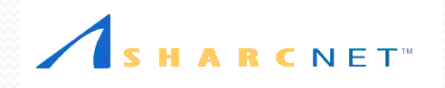

#### ParaView on SHARCNet

- SHARCNet visualization stations
	- 10 viz stations (≤64GB momery, ≤12 cores, modern GPUs)
	- <https://www.sharcnet.ca/my/software/show/67>
- ParaView on SHARCNet viz stations
	- VNC (TigerVNC)
	- Client-server mode

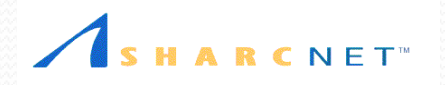

#### Standalone ParaView

- Start ParaView
	- Linux/Unix: type *paraview* in a command window
	- MacOS: click ParaView in *Applications* folder
	- Windows: click ParaView from Start Menu

#### Then

- ParaView GUI appears
- *Pvserver* running in the background

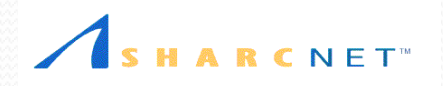

#### ParaView GUI

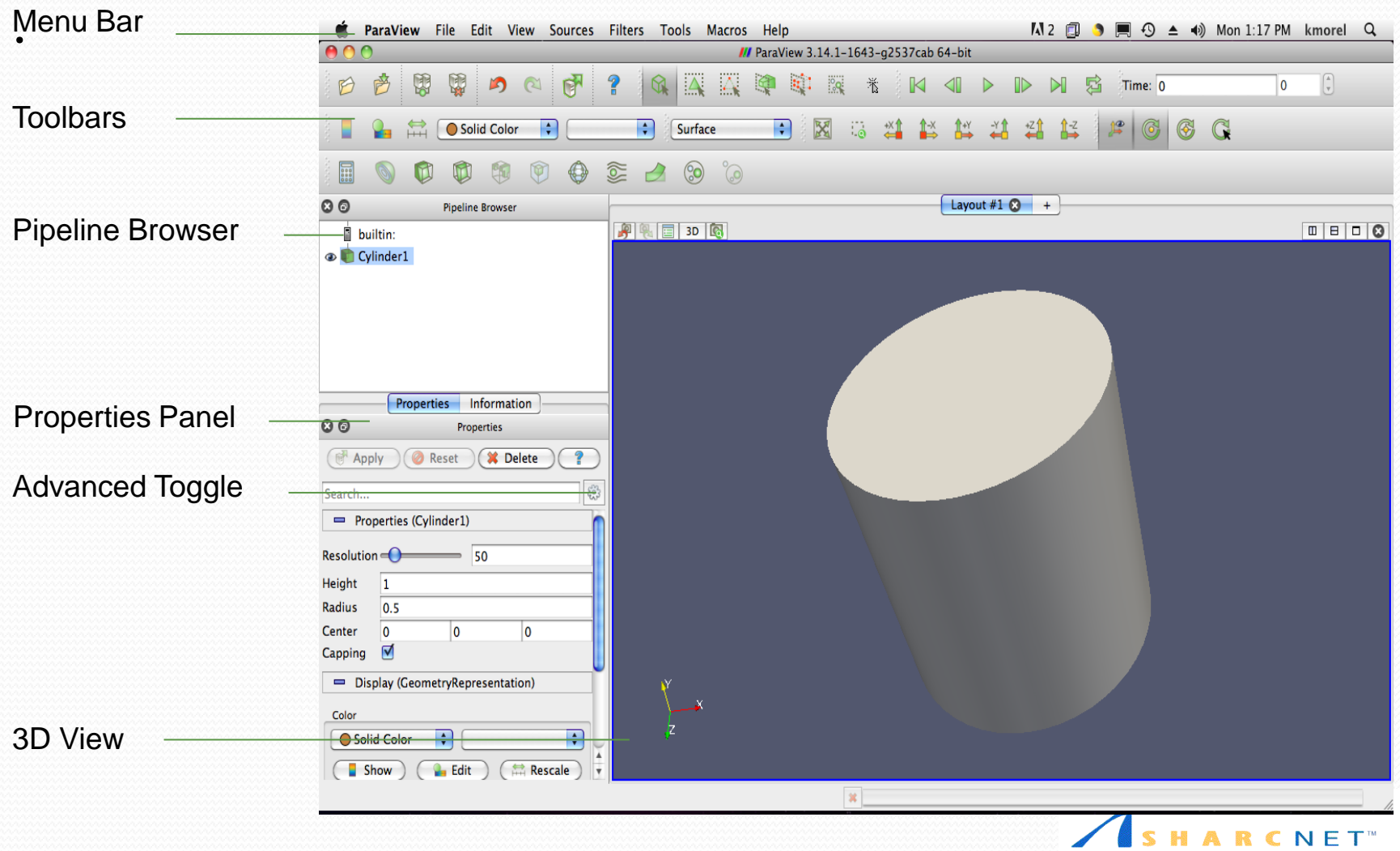